## **Instrukcja wymiany karty w modułach CAM i dekoderach**

**!**

 **Nowa karta oznaczona logo Vectry została załączona do niniejszej korespondencji wraz z instrukcją jej instalacji, aby cały proces przebiegł sprawnie i bez zbędnych trudności. Prosimy o niezwłoczną wymianę. Instrukcja dostępna jest również na stronie elsat.pl**

**1. Po włożeniu karty należy przez co najmniej 30 minut pozostawić włączony odbiornik na którymś z następujących kanałów: TVP1 HD, TVP2 HD, Polsat HD, TV4 HD, TVN HD.**

**2. Następnie należy wyłączyć i uruchomić ponownie dekoder lub odbiornik TV (w przypadku korzystania z modułu CAM zalecamy reset prądowy, tj. wyłączenie na 30 sekund odbiornika TV z prądu i włączenie ponowne) .** 

**Jeśli sygnał się nie uruchomi, to należy przeprowadzić operację wskazaną w punktach 1 oraz 2, ponownie odczekując 30 minut. Jeżeli po kolejnym wyłączeniu dekodera sygnału nadal nie będzie, należy skontaktować się z Biurem Obsługi Klienta.**

**!**

**Masz moduł CAM? Znajdziesz go z tyłu swojego telewizora. W celu wymiany karty nie musisz go wyjmować - wystarczy zmienić samą kartę, która znajduje się w module CAM.**

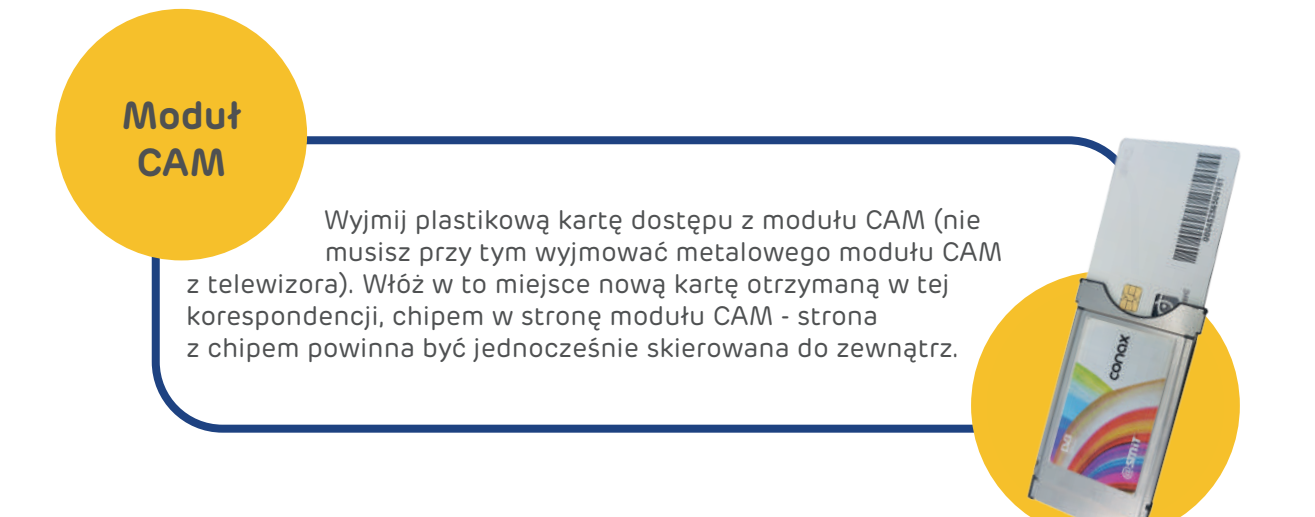

**Masz dekoder? Sprawdź, jaki to model (pomogą Ci w tym oznaczenia na dekoderze lub poniższe zdjęcia) i postępuj zgodnie z instrukcjami:**

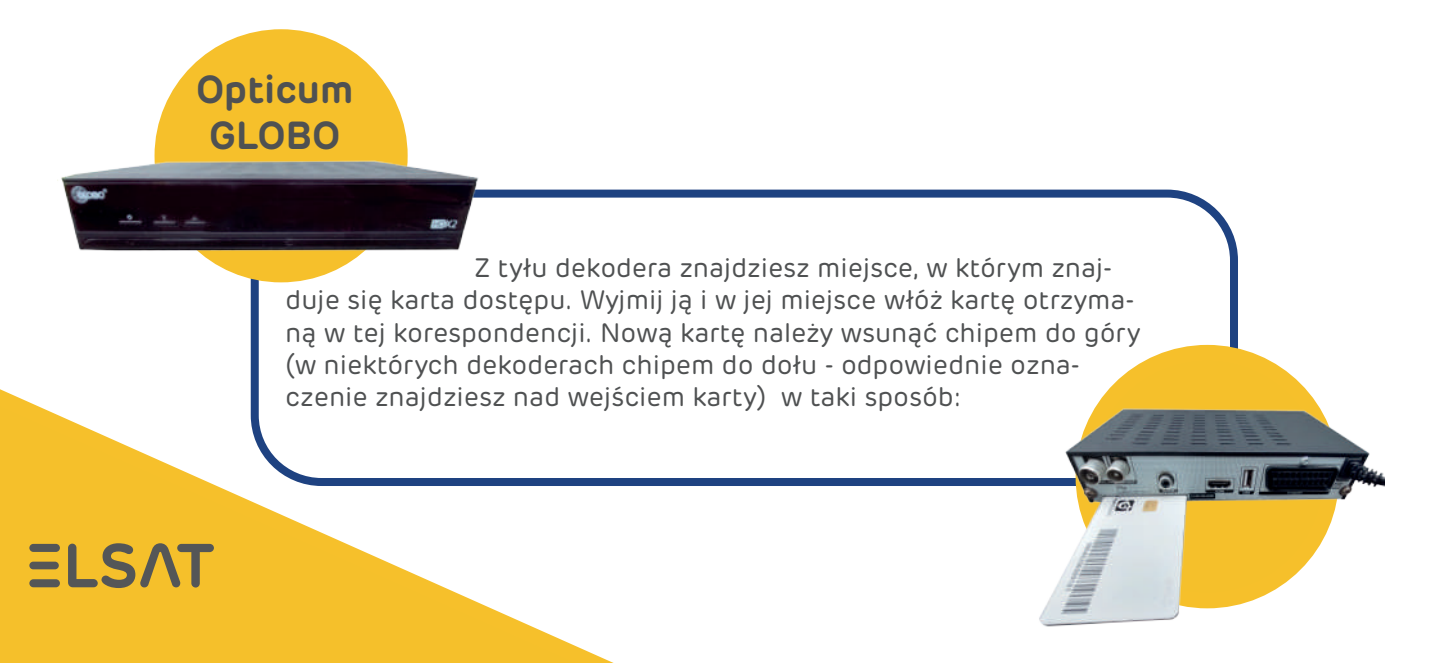

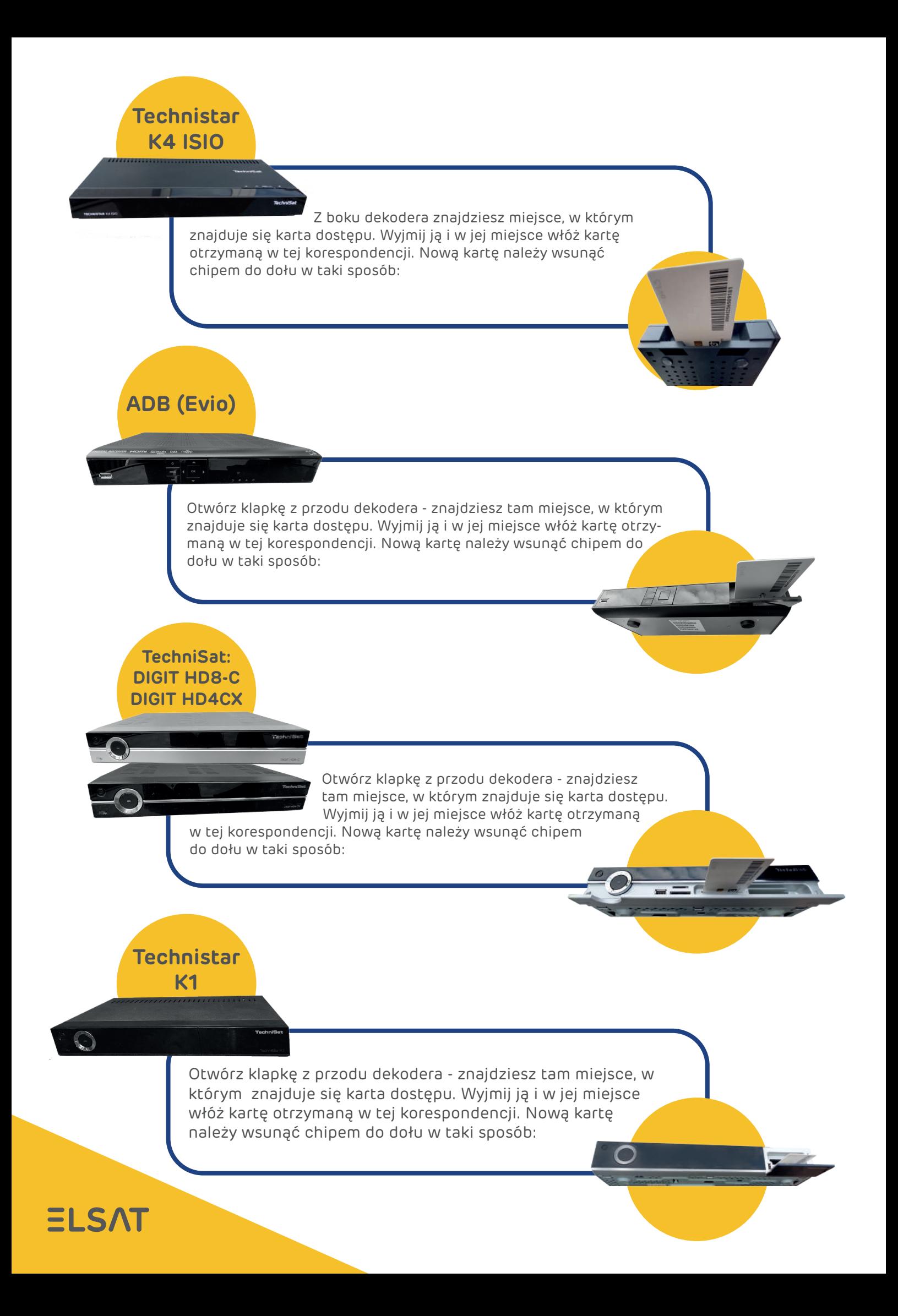